## Writing

# **Operation points**

·Select "Write mode" from the menu. Select the target (internal memory/USB memory). Set the pattern name and number, and execute writing.

### **Operation details**

(1)Selecting data write

on the standard screen, and open the  $\blacktriangleright$  Press **MENU** menu mode  $\blacktriangleright$  Press ltÞ

Data writing excluding the start position cannot be  $|$  Note executed. Write pattern data after home returning.

#### (2) Setting the pattern number and name

>When the screen first opens, the mode to write to the internal memory is selected.

(The mode display at the upper left of the screen is

 $\blacktriangleright$  Press to change to writing to the USB memory. (The

mode can also be changed by pressing

Note If the USB memory is not inserted into the USB connector, USB memory icon can not be selected.

Set the pattern number and name.

N<sub>0</sub>

**NAME** 

, and to change the name

Highlight the icon, and then change the setting.

When the icon is pressed, one of the alphanumeric characters from the right can be deleted from **AEC** 

ے<br>آت the pattern number or name. If press the icon, all character is deleted.

(The pattern name can have up to eight characters.

Specify the pattern number within the range of "800" to "999".)

### (3) Starting writing

Press

press

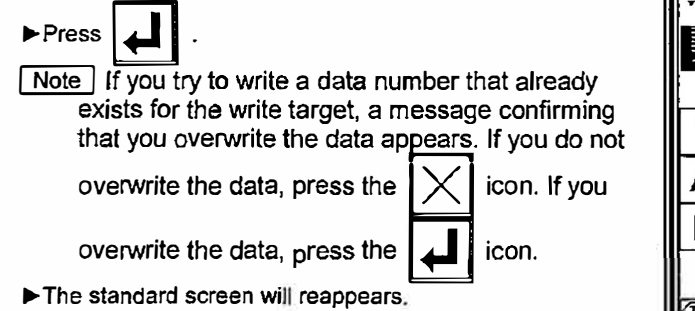

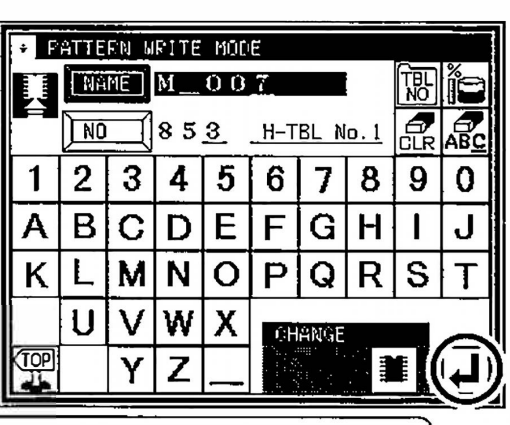

[ Caution ] When the target is the USB memory, do not remove the USB memory during writing. (Doing so may result in data damage.)

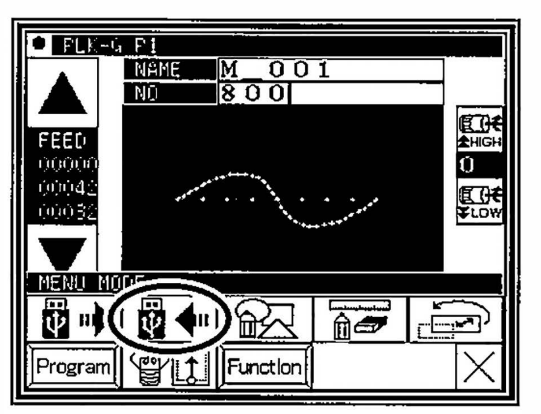

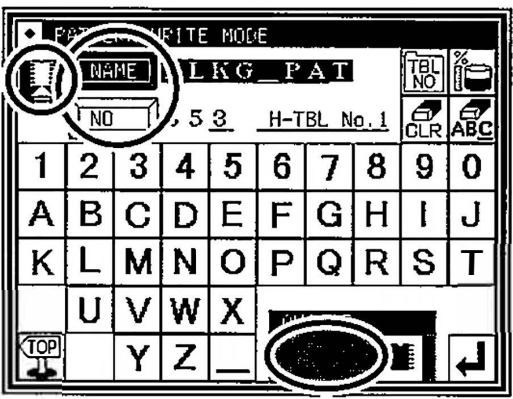